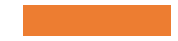

# **Neue eForms-Formulare auf der ISOV-Plattform**

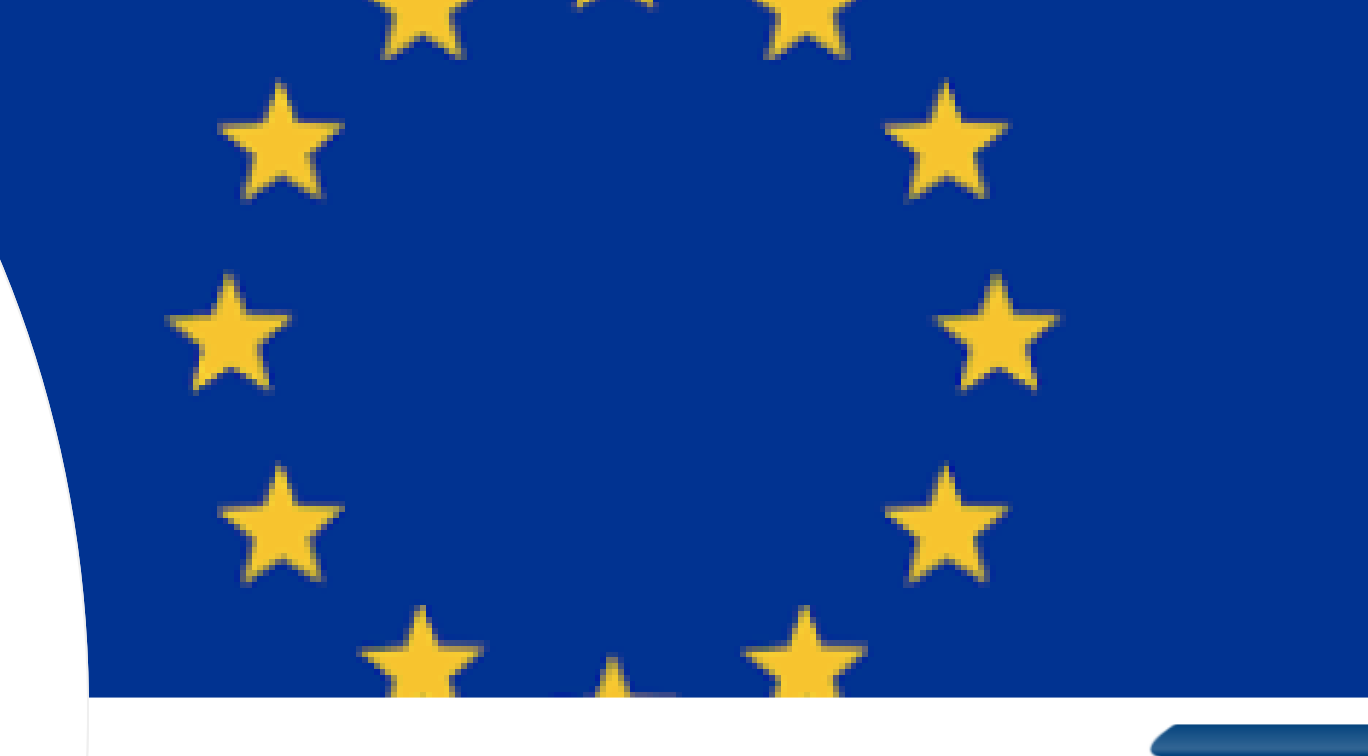

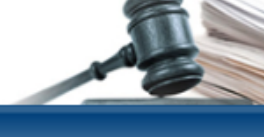

Gare - Bandi e avvisi

tobre il portale non sarà disponibile per interventi di manutenzione. La presumibile riattivazione del portale avverrà entro le ore 08:00 del 23 Otto verde per OPERATORI ECONOMICI: 800 885 122 / Numero verde per STAZIONI APPALTANTI: 800 288 960

trasparenza - Integrazione alla Circolare n. 5/2023

## Wo erstellt man eigenständige eForms - ohne zugehöriges Verfahren

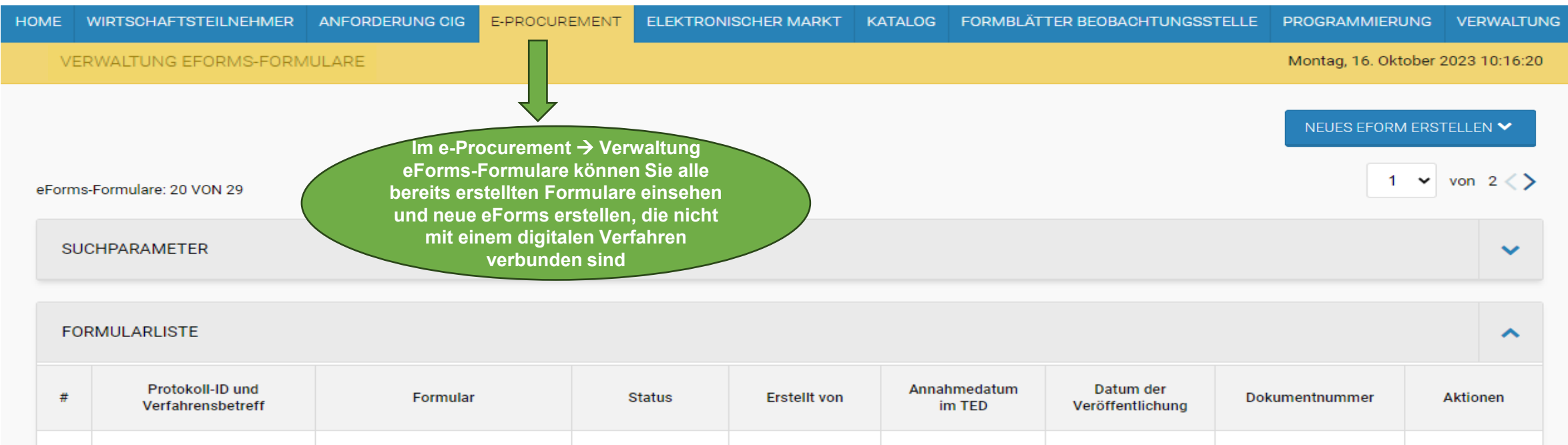

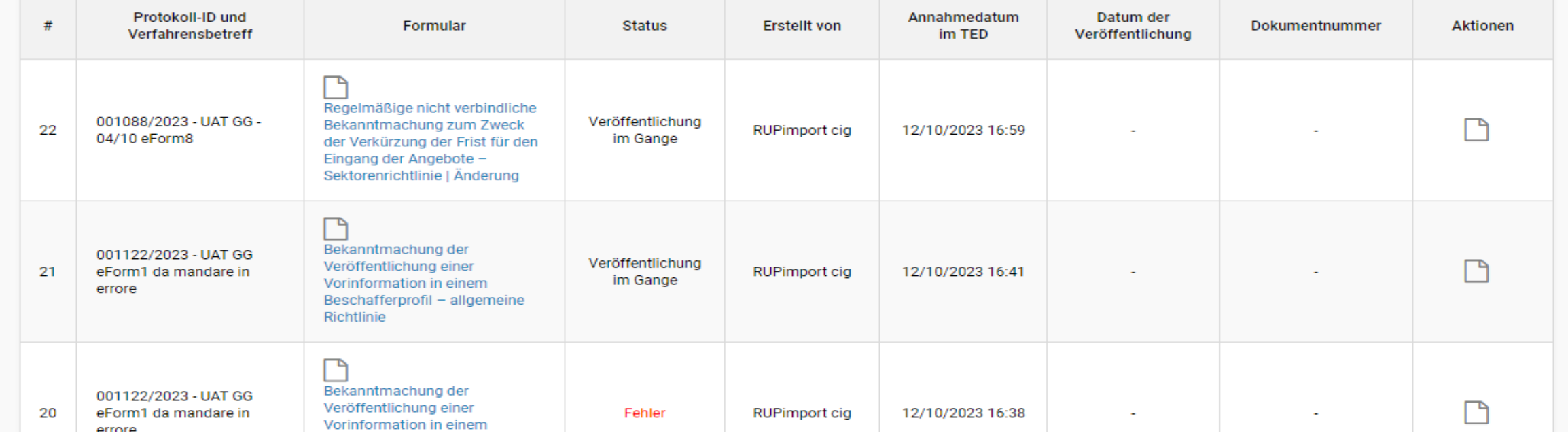

## Wo erstellt man neue eForms mit zugehörigem Verfahren

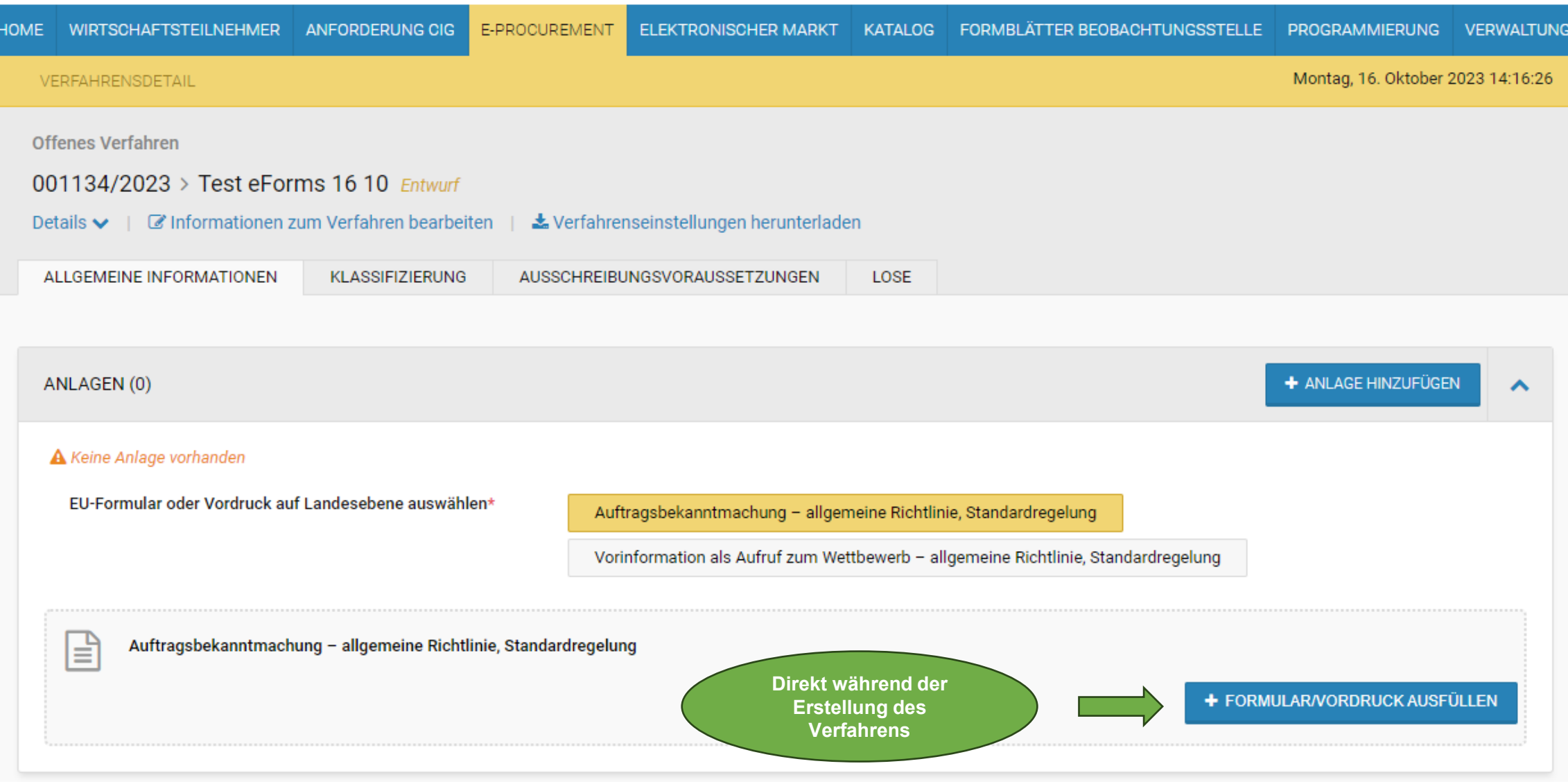

#### Neue Sektion FORMULARE für eForms nach der Veröffentlichung des Verfahrens

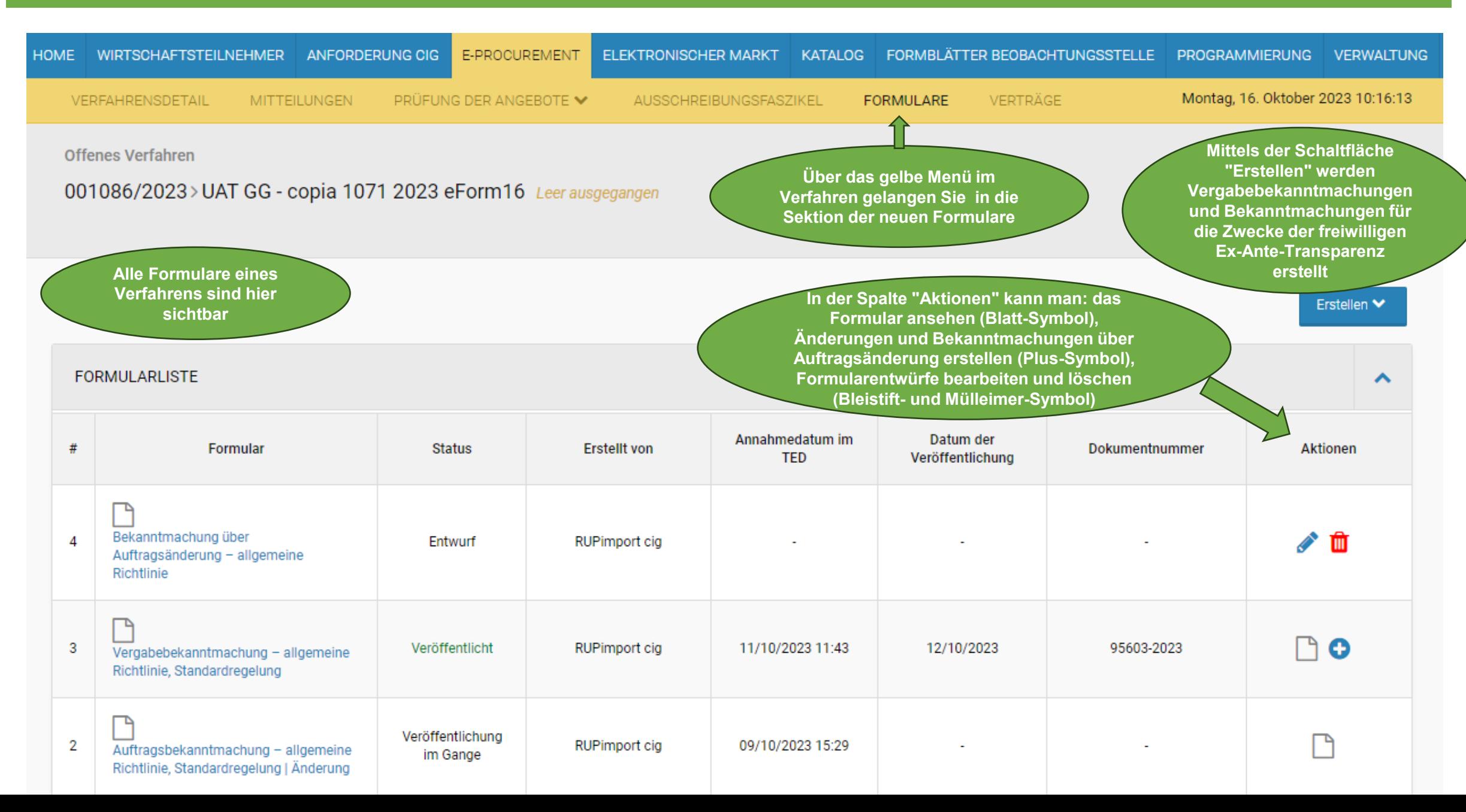

#### Wo sieht man die von der Vergabestelle/KSt erstellten eForms ein

HOME WIRTSCHAFTSTEILNEHMER ANFORDERUNG CIG E-PROCUREMENT ELEKTRONISCHER MARKT KATALOG FORMBLÄTTER BEOBACHTUNGSSTELLE PROGRAMMIERUNG VERWALTUI **VERWALTUNG EFORMS-FORMULARE** Montag, 23. Oktober 2023 15:21:51 NEUES EFORM ERSTELLEN  $\blacktriangle$ Bekanntmachung der ۰, Veröffentlichung einer eForms-Formulare: 20 VON 56 Vorinformation in einem Beschafferprofil - allgemeine Richtlinie **Im e-Procurement > Link SUCHPARAMETER "Verwaltung eForms-Formulare"**  Bekanntmachung der Veröffentlichung einer regelmäßigen nicht verbindlichen **können Sie die Liste aller von der FORMULARLISTE** Bekanntmachung in einem Beschafferprofil-**Kostenstelle (OCP Kode) erstellten**  Sektorenrichtlinie Protokoll-ID und Annahmedatum Datum der **Formulare einsehen** Formular **Status Erstellt** von Verfahrensbetreff im TED Veröffentlichung Vorinformation nur zu Informationszwecken allgemeine Richtlinie Arianna Auftragsbekanntmachung -Regelmäßige nicht verbindliche 56 001167/2023 - bando Entwurf Vismara allgemeine Richtlinie Bekanntmachung nur zu Standardregelung Informationszwecken -Sektorenrichtlinie Vorinformation zum Zweck der 001158/2023 - [AC] TED 2 collaudo5 Auftragsbekanntmachung -Verkürzung der Frist für den 55 Entwurf eF\_16 (Bando di gara) allgemeine Richtlinie, collaudo5 Eingang der Angebote -Standardregelung allgemeine Richtlinie OME WIRTSCHAFTSTEILNEHMER ANFORDERUNG CIG E-PROCUREMENT ELEKTRONISCHER MARKT KATALOG FORMBLÄTTER BEOBACHTUNGSSTELLE PROGRAMMIERUNG VERWALTUNG MITTEILUNGEN PRÜFUNG DER ANGEBOTE V AUSSCHREIBUNGSFASZIKEL FORMULARE VERTRÄGE Montag, 16. Oktober 2023 10:16:13 **VEREAHRENSDETAIL** Offenes Verfahren 001086/2023 > UAT GG - copia 1071 2023 eForm16 Leer ausgegangen **Im Verfahren selbst kann man**  Erstellen V **direkt im Modul Formulare alle mit FORMULARLISTE einem Verfahren verbundenen**   $\blacktriangle$ **Formulare einsehen** Annahmedatum im Datum der **Formular Status Erstellt von** Dokumentnummer Aktionen **TED** Veröffentlichung Bekanntmachung über  $\overline{A}$ Entwurf **RUPimport cig**  $\triangle$  0  $\sim$  $\sim$ Auftragsänderung - allgemeine Richtlinie  $\Box$  o Veröffentlicht **RUPImport cig** 11/10/2023 11:43 12/10/2023 95603-2023 Vergabebekanntmachung - allgemeine Richtlinie, Standardregelung n Veröffentlichung

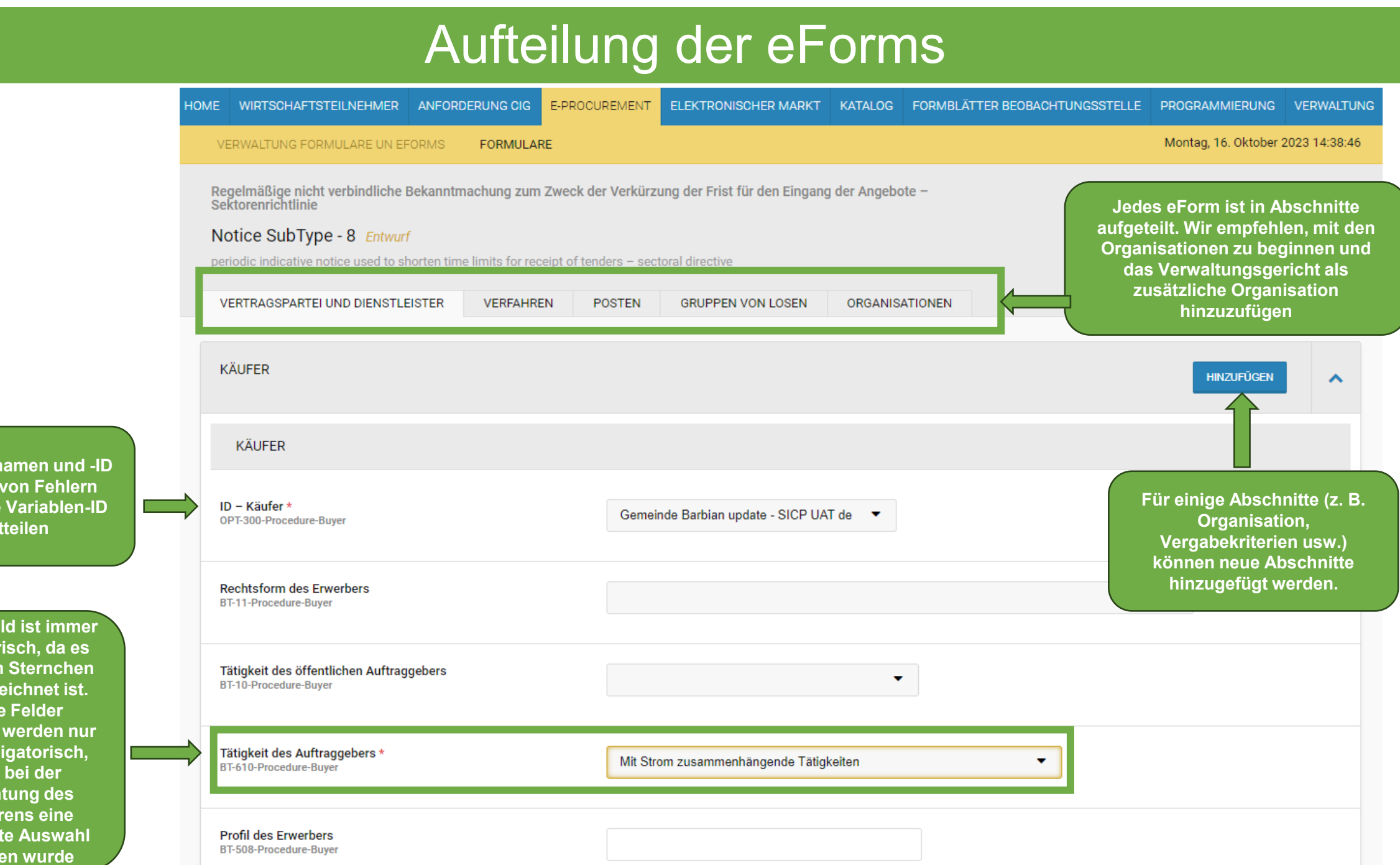

**Variablennamen und -ID Im Falle von Fehlern immer die Variablen-ID mitteilen**

**Dieses Feld ist immer obligatorisch, da es mit einem Sternchen gekennzeichnet ist. Einige Felder hingegen werden nur dann obligatorisch, wenn bei der Einrichtung des Verfahrens eine bestimmte Auswahl getroffen wurde**

## Fehlerbehandlung bei der Veröffentlichung von eForms

Rückmeldungen zu etwaigen Fehlern werden direkt von der EU-TED an die ISOV-Plattform zurückgesandt, und die Beschreibung kann teilweise auf Englisch erfolgen.

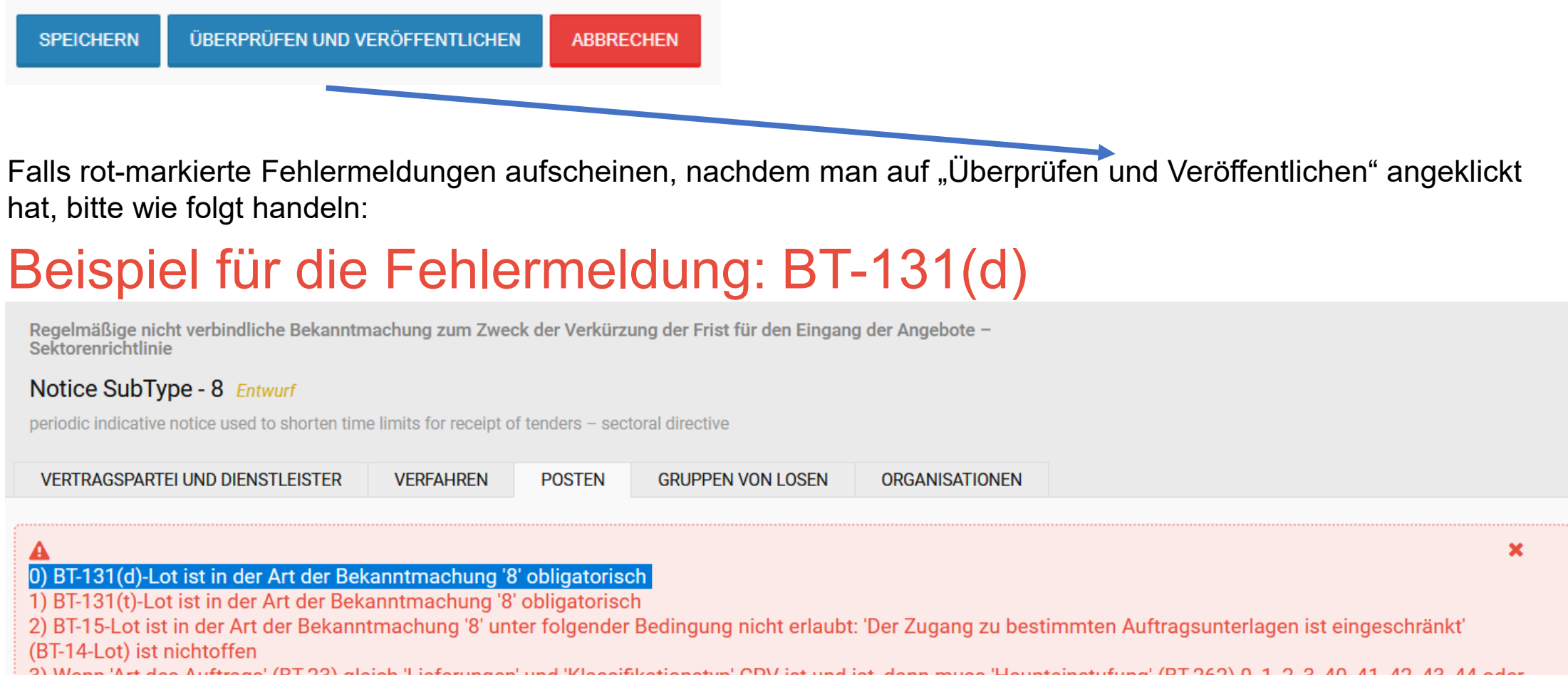

3) Wenn 'Art des Auftrags' (BT-23) gleich 'Lieferungen' und 'Klassifikationstyp' CPV ist und ist, dann muss 'Haupteinstufung' (BT-262) 0, 1, 2, 3, 40, 41, 42, 43, 44 oder 48 sein

Fehlermeldung BT-131(d)-Lot ist in der Art der Bekanntmachung '8' obligatorisch

a) Kopieren Sie die Fehlerkennung und suchen Sie mit der Tastenkombination *ctrl + find* das entsprechende Feld im angegebenen Abschnitt, in diesem Fall in "Posten".

eForm-Nummer

(sh. Anhang 1)

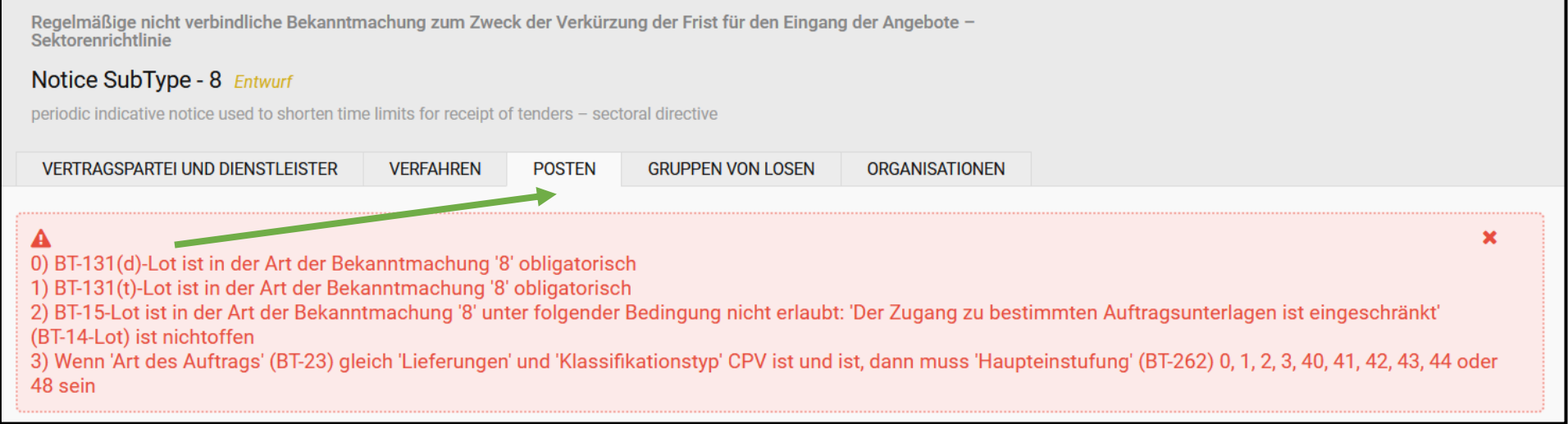

#### b) Suchen Sie nach der Fehlerkennung und füllen Sie den entsprechenden Abschnitt aus

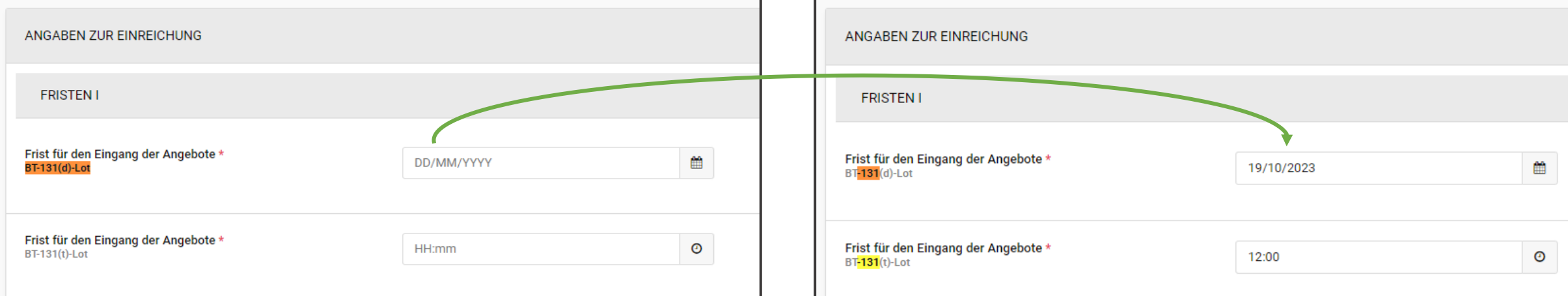

Fehlermeldung BT-131(d)-Lot ist in der Art der Bekanntmachung '8' obligatorisch:

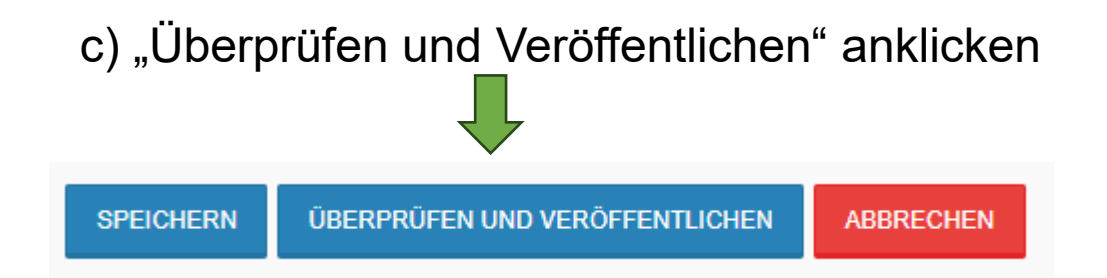

#### d) Wenn alle Fehler korrigiert worden sind, wird das Formular veröffentlicht

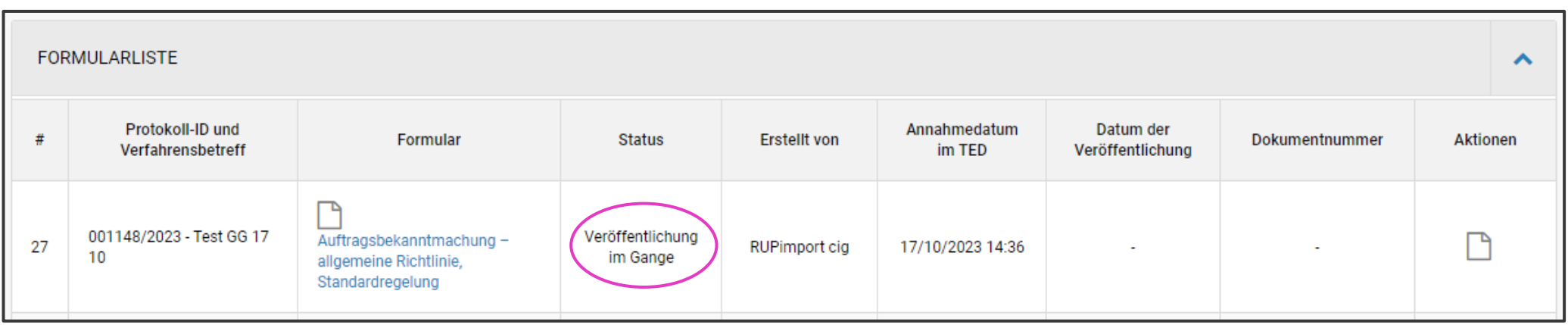

e) Innerhalb von 48 Stunden wird das Formular mit seiner Bekanntmachungsnummer (Dokumentnummer) veröffentlicht.

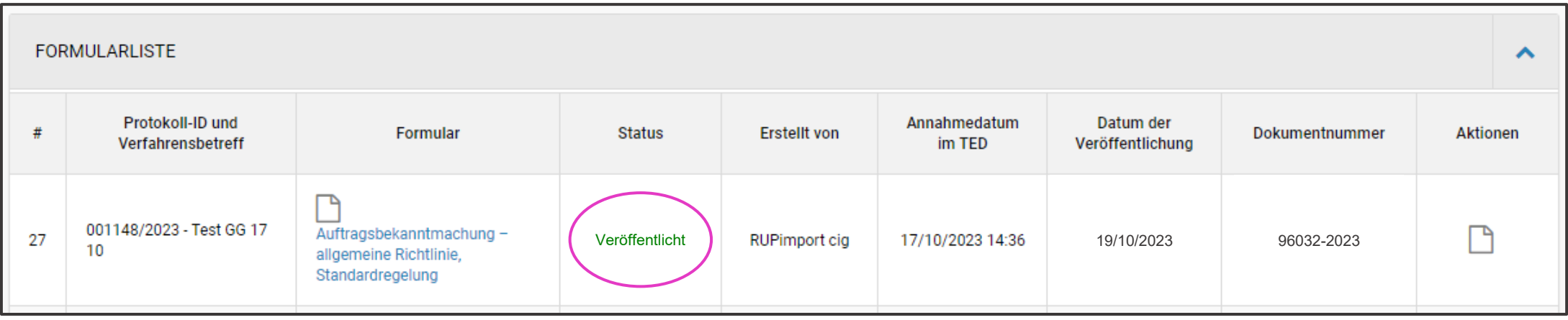